### **Translations in Word**

## Assistive technologies

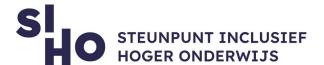

| 4  | <b>D</b> |     |      |     |
|----|----------|-----|------|-----|
| 1. | Desc     | rın | TIO  | n   |
| т. | DC3C     | ııp | ינוט | 11: |

☐ The 'translate' function makes it very easy to translate your text in Word, Excel and PowerPoint into another language.

# 2. For whom and why?

☐ Making translations in Word is an added value for every lecturer and student working with texts in foreign languages.

### 3. How does it work?

|  |  | Translate a whole document | (Word) |
|--|--|----------------------------|--------|
|--|--|----------------------------|--------|

- ☐ Select Review > Translate > Translate Document.
- ☐ Select your language to see the translation.
- Select Translate. A copy of the translated document will be opened in a separate window.

#### ☐ Translate selected tex (Word, PowerPoint, Excel)

- ☐ In your document, highlight the text you want to translate.
- ☐ Select Review > Translate > Translate Selection.
- ☐ Select your language to see the translation.
- ☐ Select Insert. The translated text will replace the text you highlighted in ste p1.

Since this is an automatically generated translation, adjustments are sometimes necessary.

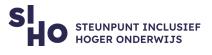

| 4. | Pricing                                                                             |
|----|-------------------------------------------------------------------------------------|
|    | ☐ This function is <b>free</b> to use.                                              |
| 5. | Language                                                                            |
|    | ☐ Translations in Word is available in several languages, including English.        |
| 6. | Type and platform                                                                   |
|    | ☐ Translations in Word is a function, available for laptop or PC (Windows and Mac). |
| 7. | More information?                                                                   |

Read more about Translations in Word.